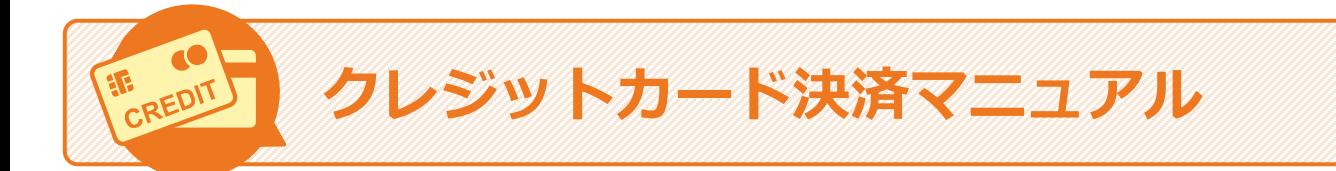

### **はじめに**

クレジットカードでの決済方法を説明するマニュアルです。スマートフォンやパソコンを使用して、 オンライン上で手続を実施します。

#### **実施できる操作**

オンライン決済では、以下を実施できます。

- クレジットカード決済の手続をする ([クレジットカードで決済する](#page-1-0))
- 決済に使用する[クレジットカードを変更する](#page-3-0) (クレジットカードを変更する)

### **エラー画面について**

操作中にエラー画面が表示される場合があります。画面に表示された内容に従って操作を進 めてください。

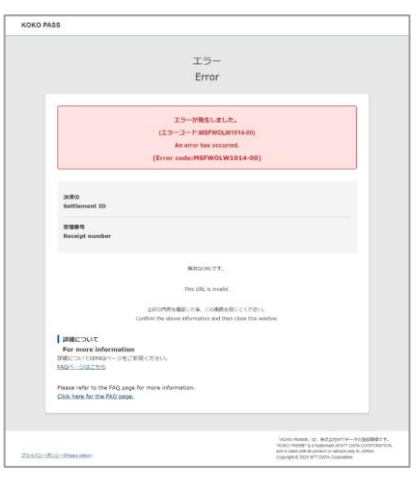

**エラー画面の一例**

# <span id="page-1-0"></span>**クレジットカードで決済する(1/2)**

決済のために、クレジットカード情報を入力します。

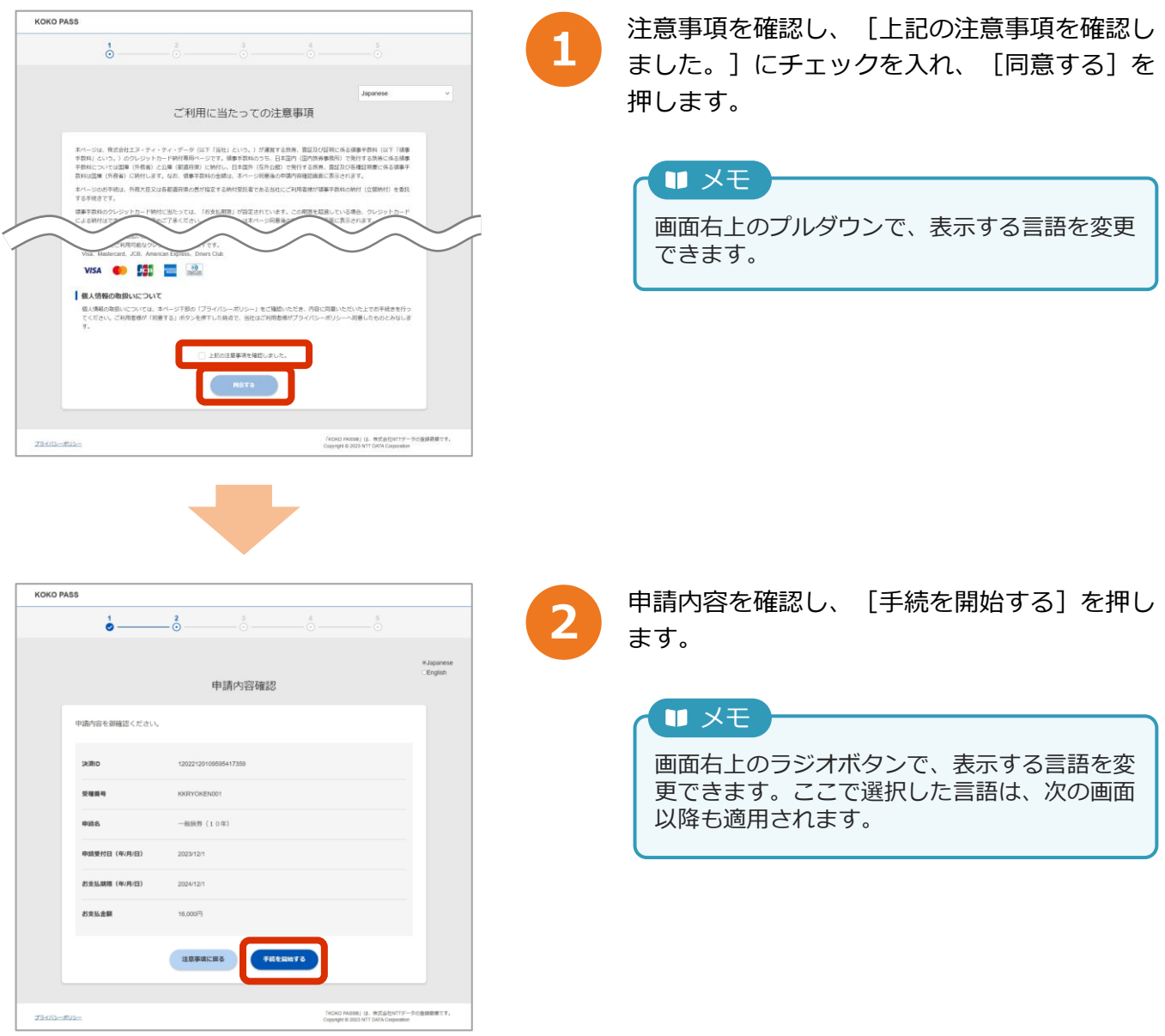

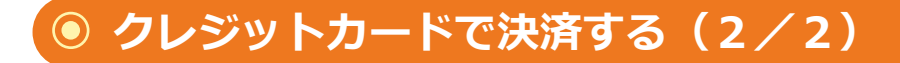

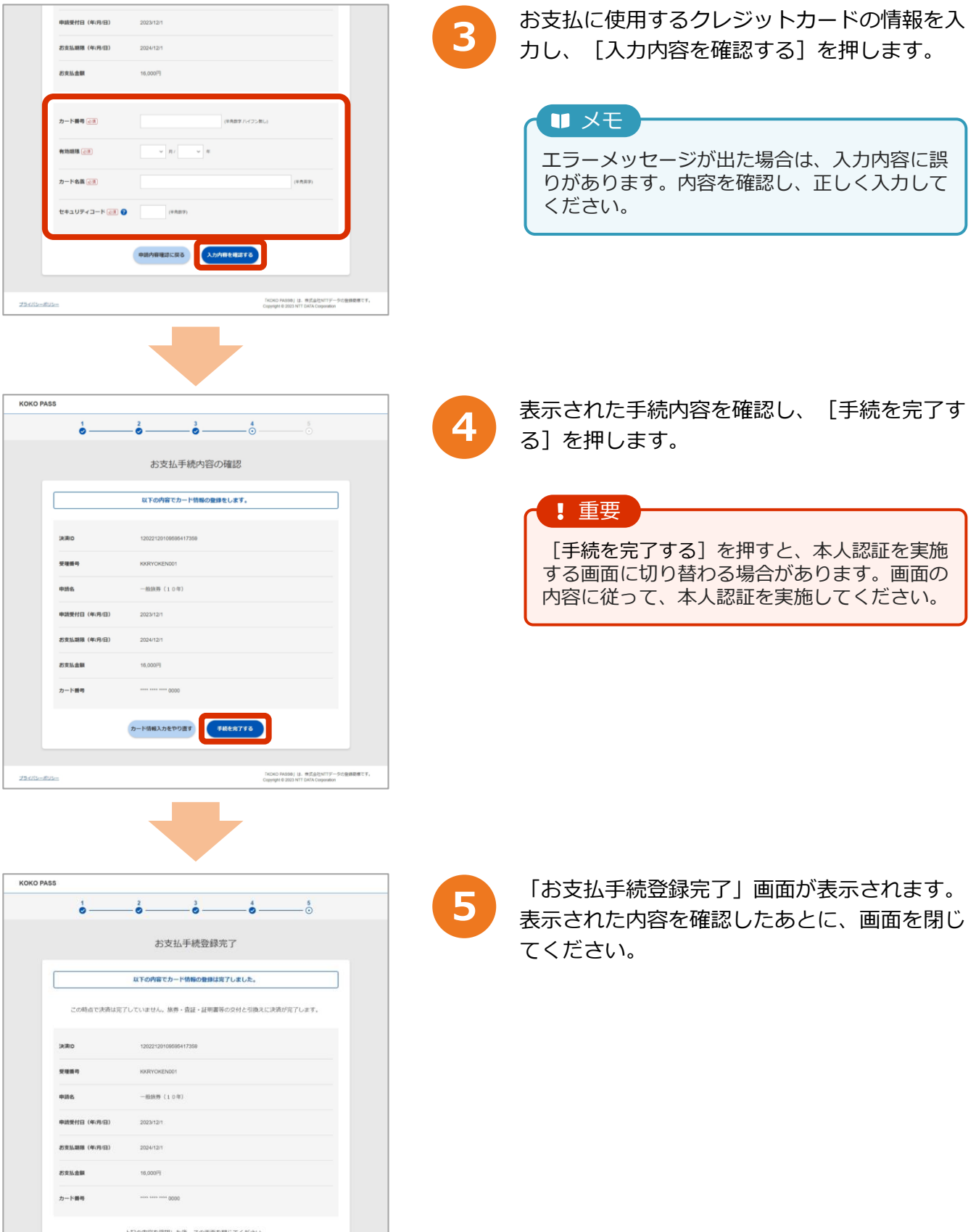

 $2500 - 000 -$ 

-<br>TKCKO PASSB」は、株式会社NTTデータの登録商標です。<br>Copyright © 2023 NTT DATA Corporation

## <span id="page-3-0"></span>**クレジットカードを変更する(1/2)**

すでにクレジットカード決済の手続をしている場合に実施できます。「クレジットカードで決済 [する」の手順を実施後、旅券、査証、証明の交付を受けるまではクレジットカードの変更が可能](#page-1-0) です。

初めてクレジットカード決済をする場合は「[クレジットカードで決済する](#page-1-0)」を参照してください。

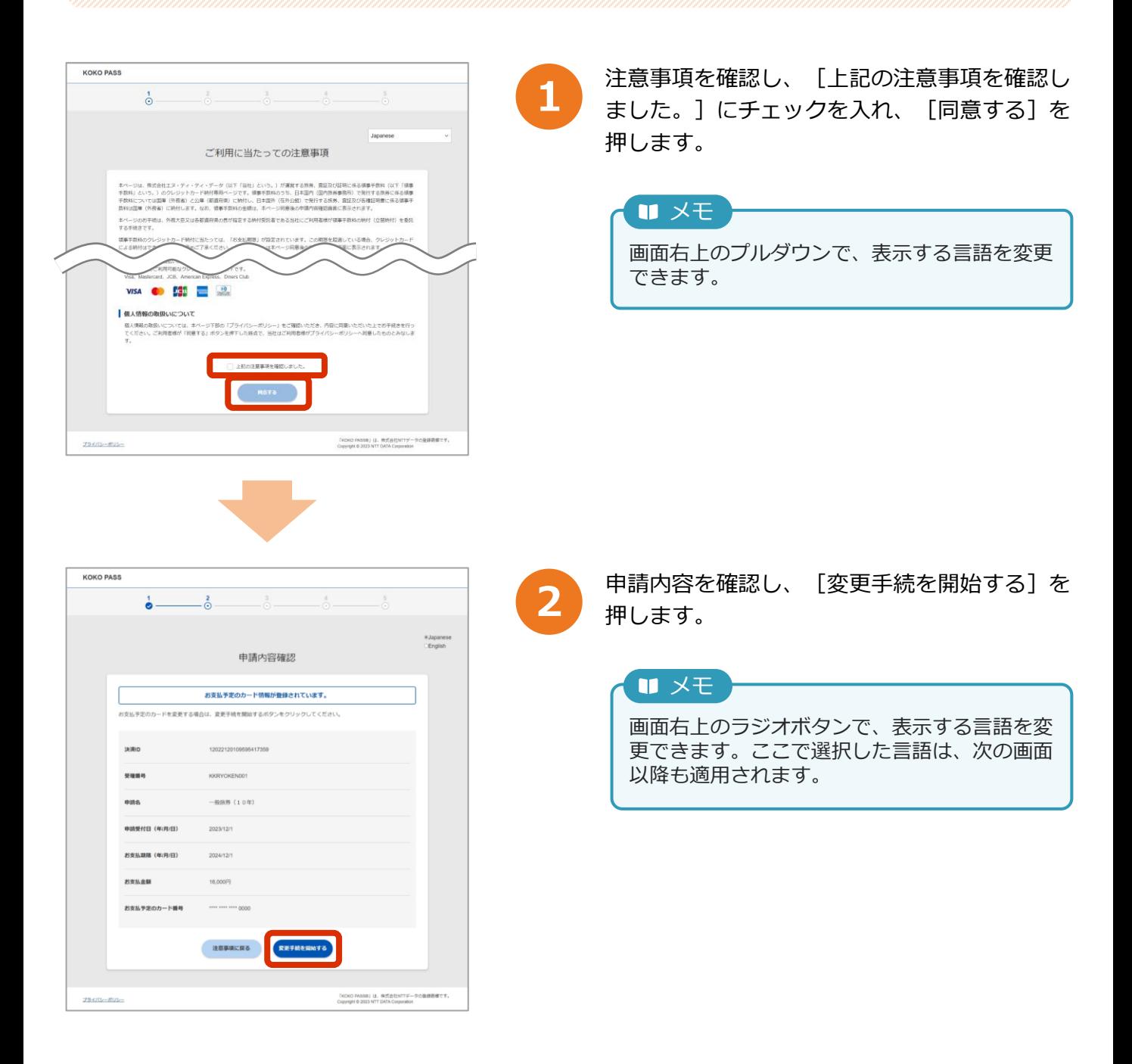

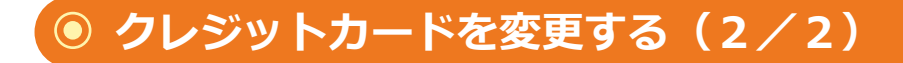

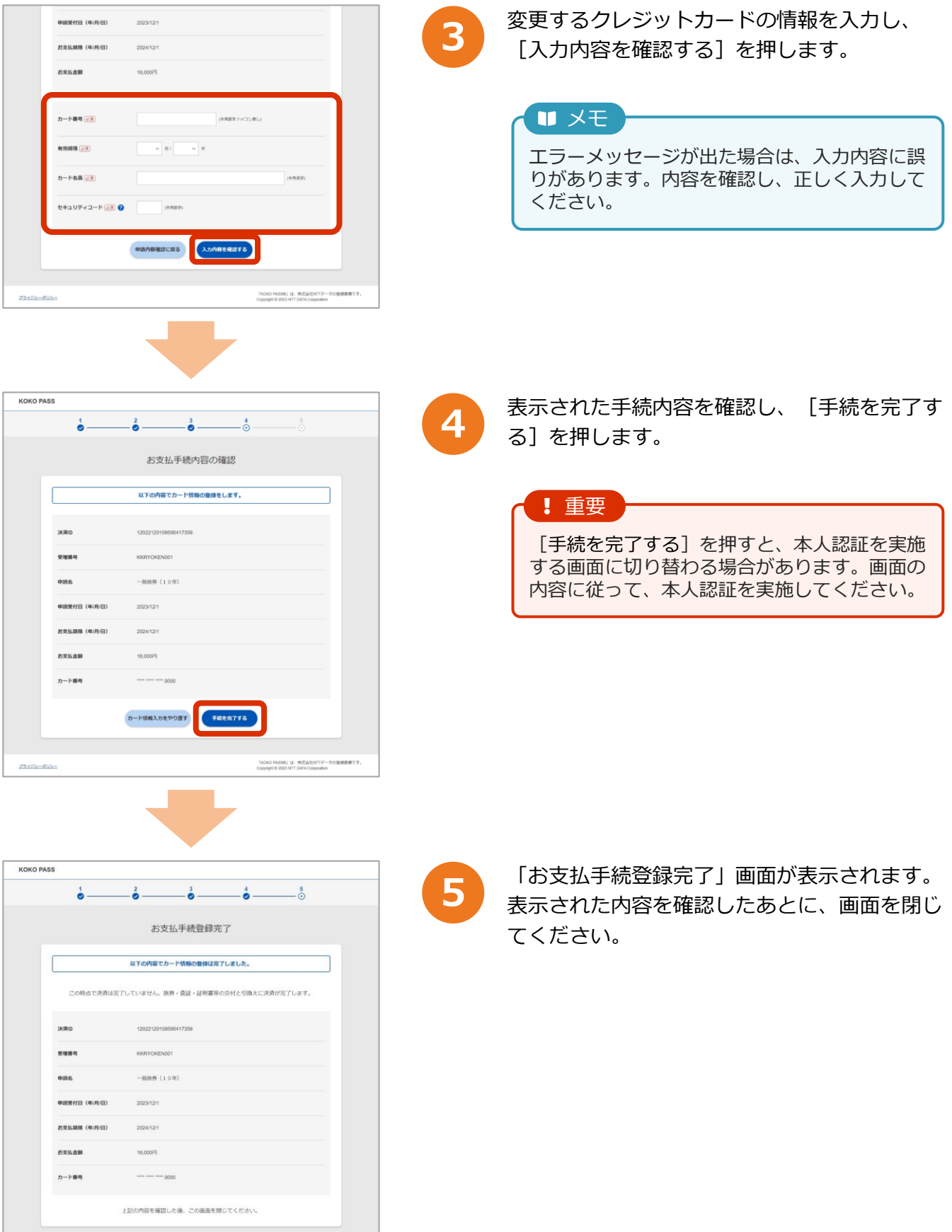

 $25 - 102$ 

-<br>TKOKO PASSB | は、株式会社NTTデータの登録商標です。<br>Copyright © 2023 NTT DATA Corporation